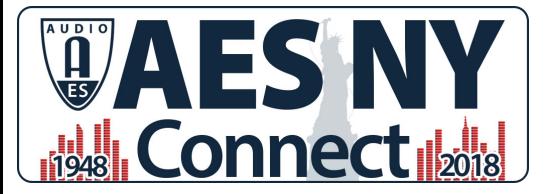

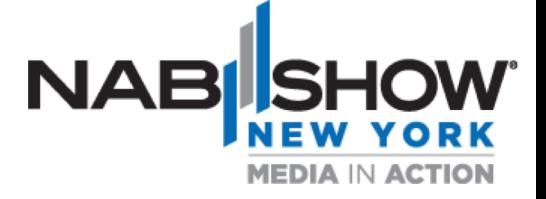

# NMOS – the key to Wide Adoption of IP Infrastructures

Rick Seegull, Riedel Communications - Manager System Consulting

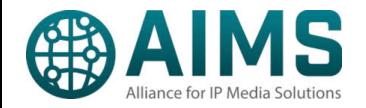

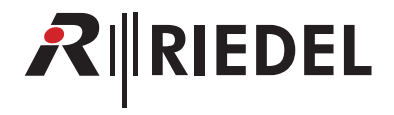

## Topics:

- ST 2110 is here and being deployed
- NMOS Introduction Why its required
- 3 Segments
- Where we are now
- Where we plan to be

### Now that we are connected (to the switch) ...... What next?

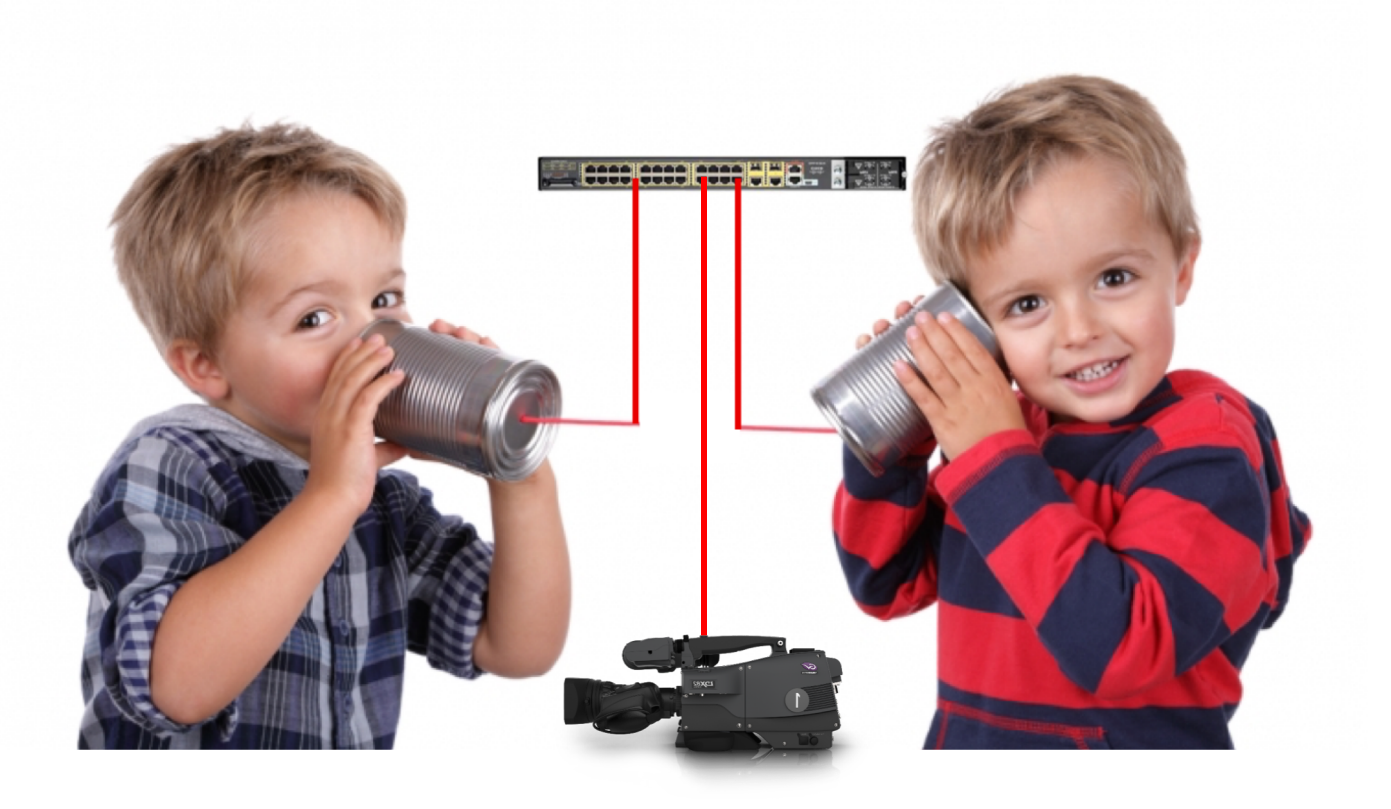

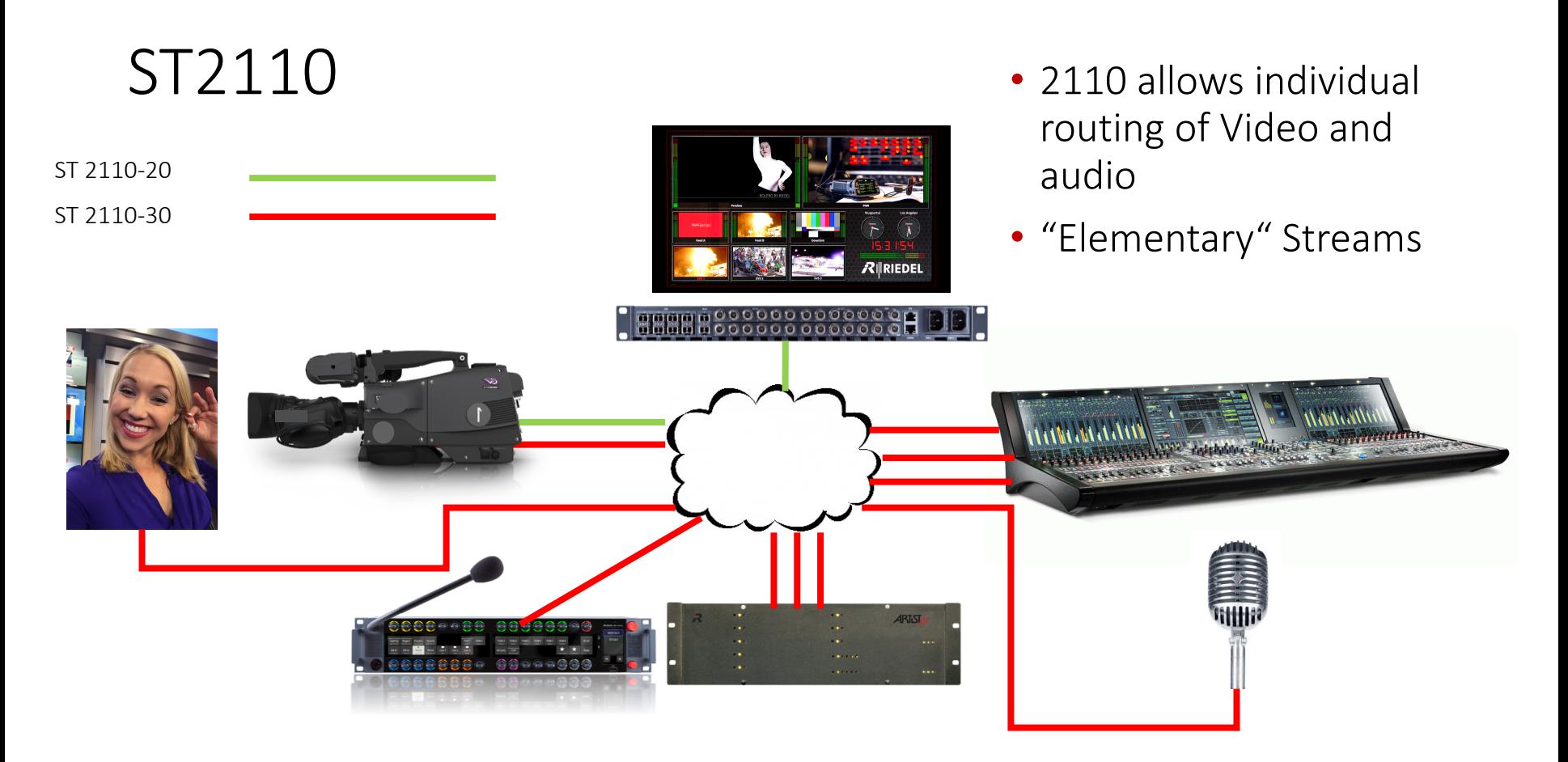

### Time to play a little Football!

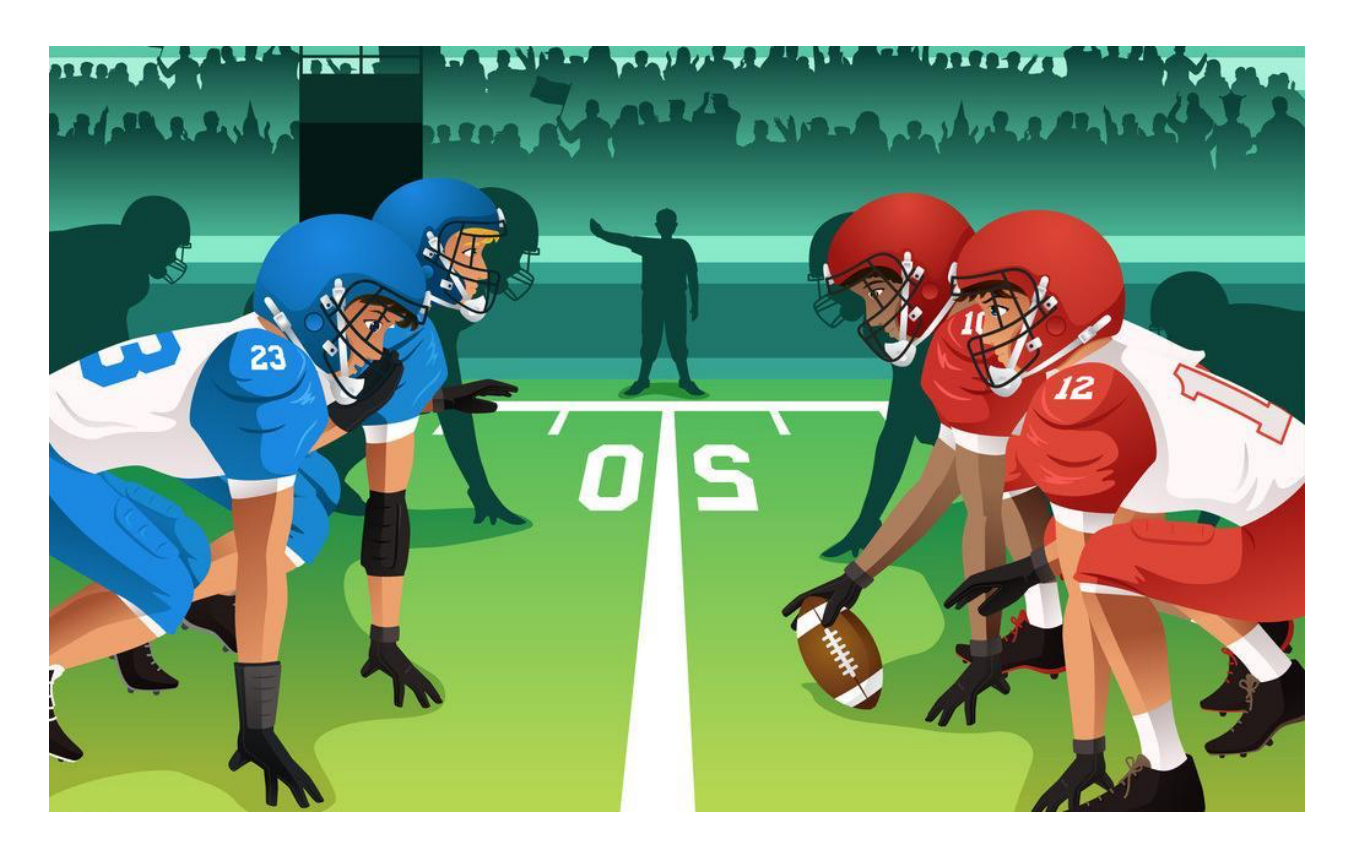

 $R$  **RIEDEL** 

### ST 2110 is all about.....

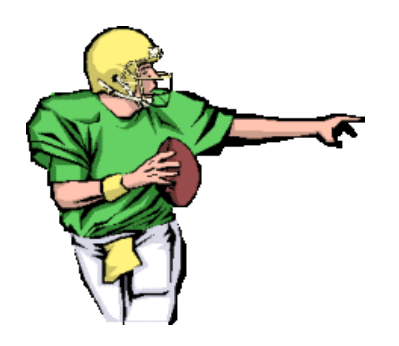

**Senders** Sources

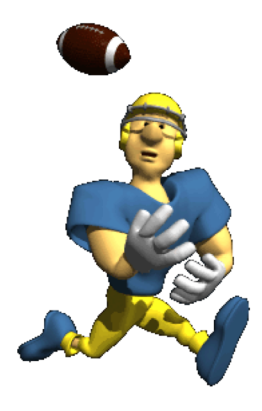

**Receivers** Destinations

### Many signals on the network…. How to connect Receivers to Senders?

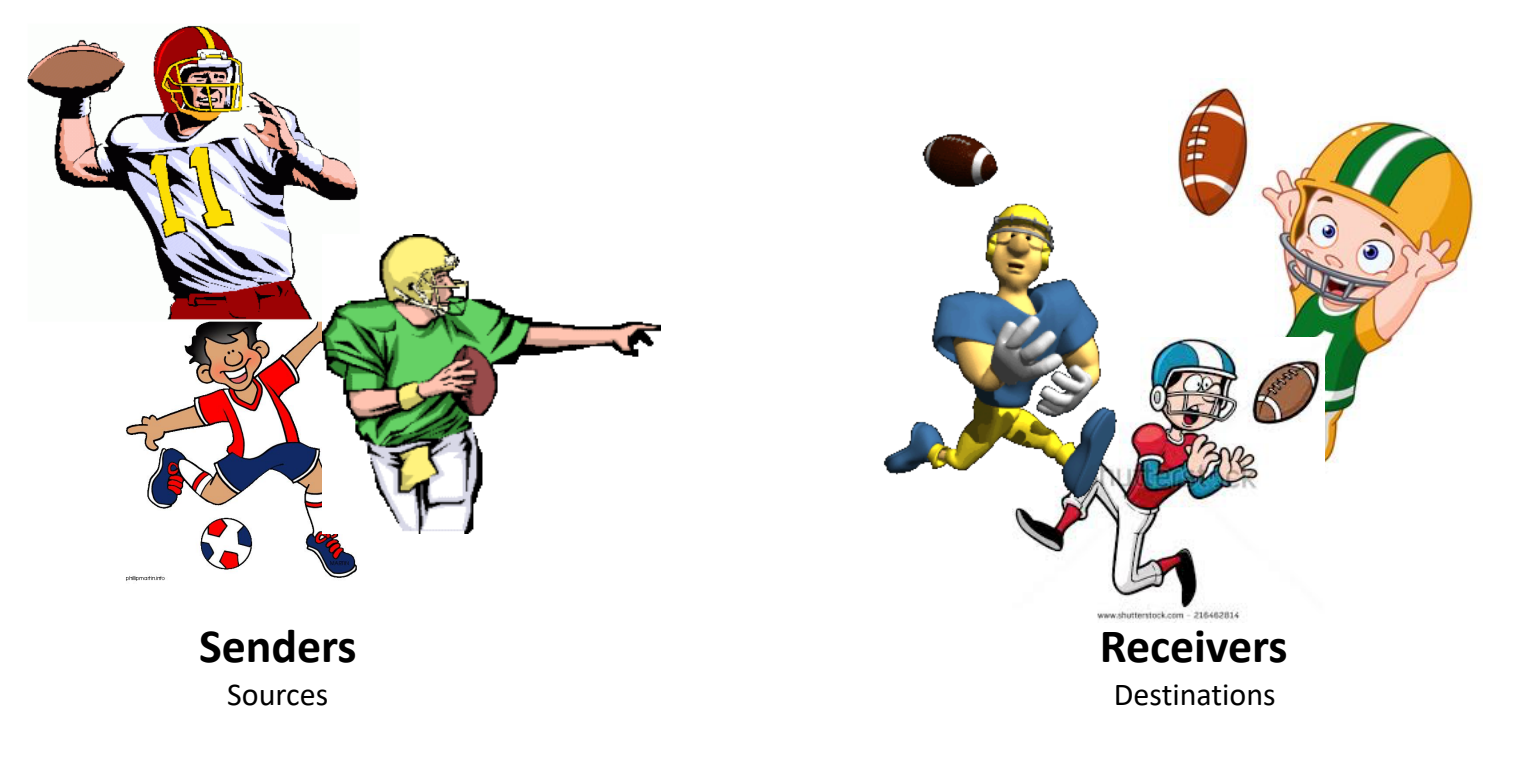

## Anyone remember to old days...... Looking for Websites

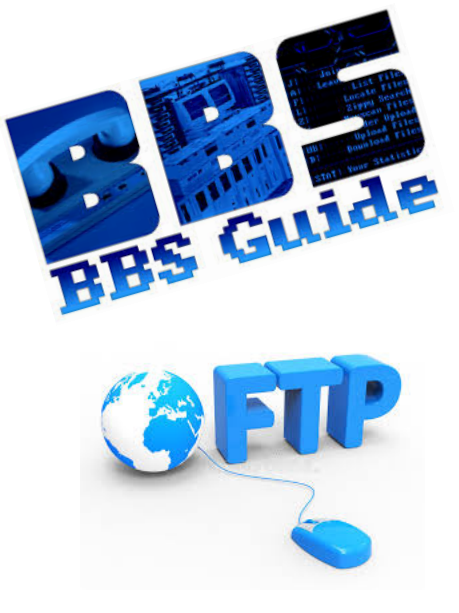

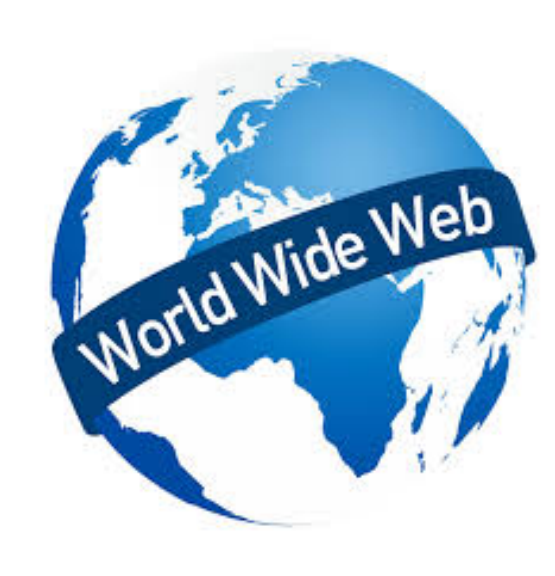

#### Yahoo

[ What's New? | What's Cool? | What's Popular? | A Random Link ]

#### [*Yahoo* | Up | Search | Suggest | Add | Help ]

- Art  $(619)$  [new]
- Business  $(8546)$  [new]
- Computers  $(3266)$  [new]
- Economy  $(898)$  [new]
- Education (1839) [new]
- Entertainment  $(8814)$  [new]
- **Environment and Nature (268)** [new]
- Events  $(64)$  [new]
- Government  $(1226)$  [new]
- Health  $(548)$  [new]
- $\bullet$  Humanities (226) [new]
- Law  $(221)$  [new]
- News  $(301)$  [new]
- Politics  $(184)$  [new]
- Reference  $(495)$  [new]
- Regional Information  $(4597)$  [new]
- Science  $(3289)$  [new]
- Social Science  $(115)$  [new]
- Society and Culture (933) [new]

There are currently 31897 entries in the Yahoo database

# ST 2110 SDP (Session Description Protocol) ST2110's BBS/FTP!

 $v=0$ o=AES67-108\_G2 0 1 IN IP4 192.168.62.35 s=Port Out 6.6 Node 1 a=mediaclk:direct=0 m=audio 50030 RTP/AVP 97 c=IN IP4 239.32.35.1/10 a=rtpmap:97 L24/48000/2 a=ts-refclk:ptp=IEEE1588-2008:00-04-b3-ff-fe-f0-12-3c:42 a=ptime:1.000

## Build your sender…..

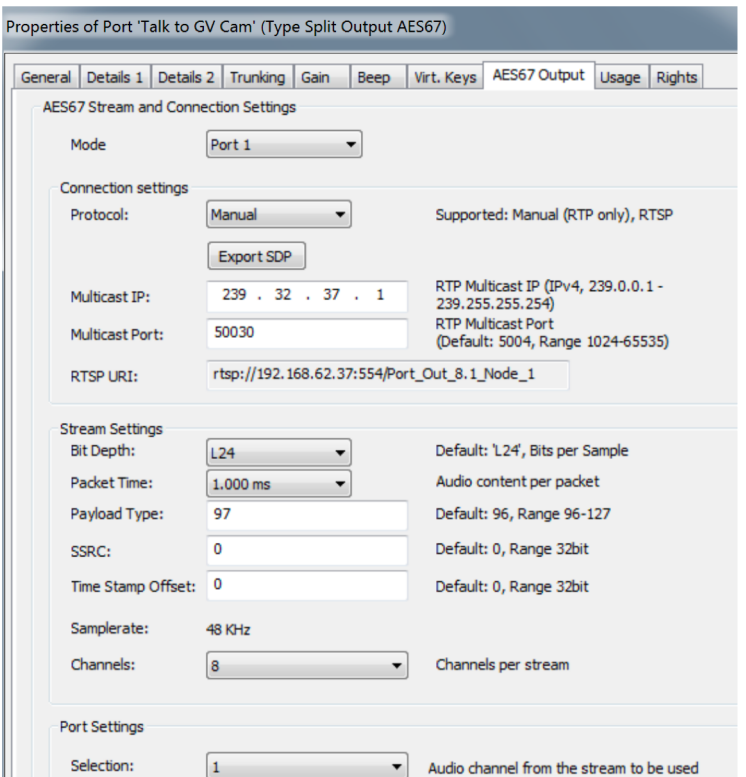

#### $v=0$ o=ARTIST AES67-108\_G2 0 1 IN IP4 192.168.62.37 **Device NAME/IP** s=Talk\_GV\_CAM **Signal Description/Name** a=mediaclk:direct=0 **Time Stamp Offset** m=audio 50030 RTP/AVP 97 **Type of signal / Multicast Port / Payload Type** c=IN IP4 239.32.37.1/10 **Multicast IP Address** a=rtpmap:97 L24/48000/8 **Sample Rate/Bit Depth/Number of Channels** a=ts-refclk:ptp=IEEE1588-2008:08-00-11-ff-fe-21-de-ee:42 **PTP Clock** a=ptime:1.000 **Packet Time (ms)**

### Then, take this information…..

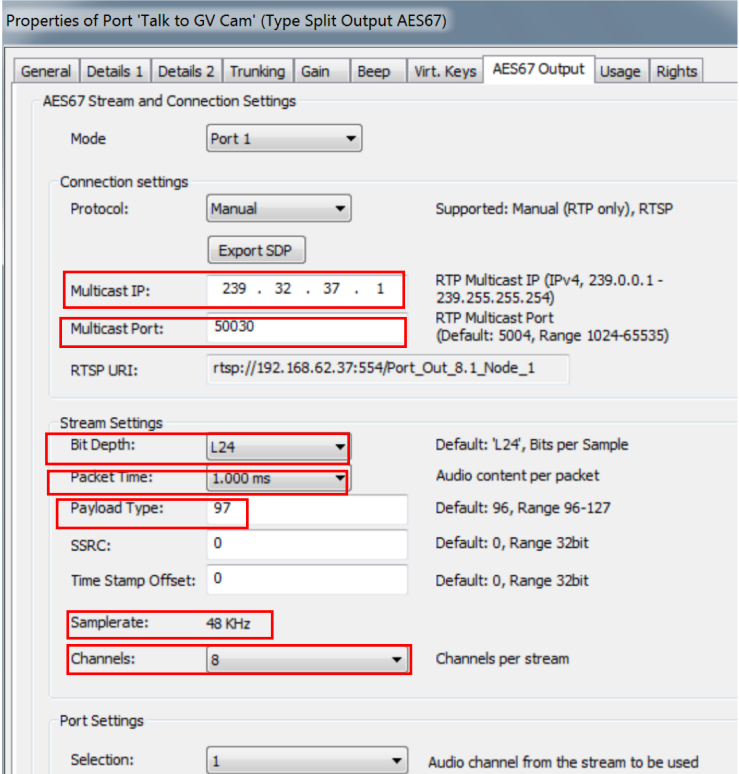

#### $v=0$

o=ARTIST AES67-108\_G2 0 1 IN IP4 192.168.62.37 **Device NAME/IP** s=Talk\_GV\_CAM **Signal Description/Name** a=mediaclk:direct=0 **Time Stamp Offset** m=audio 50030 RTP/AVP 97 **Type of signal / Multicast Port / Payload Type** c=IN IP4 239.32.37.1/10 **Multicast IP Address** a=rtpmap:97 L24/48000/8 **Sample Rate/Bit Depth/Number of Channels** a=ts-refclk:ptp=IEEE1588-2008:08-00-11-ff-fe-21-de-ee:42 **PTP Clock**

a=ptime:1.000 **Packet Time (ms)**

### And enter into here....

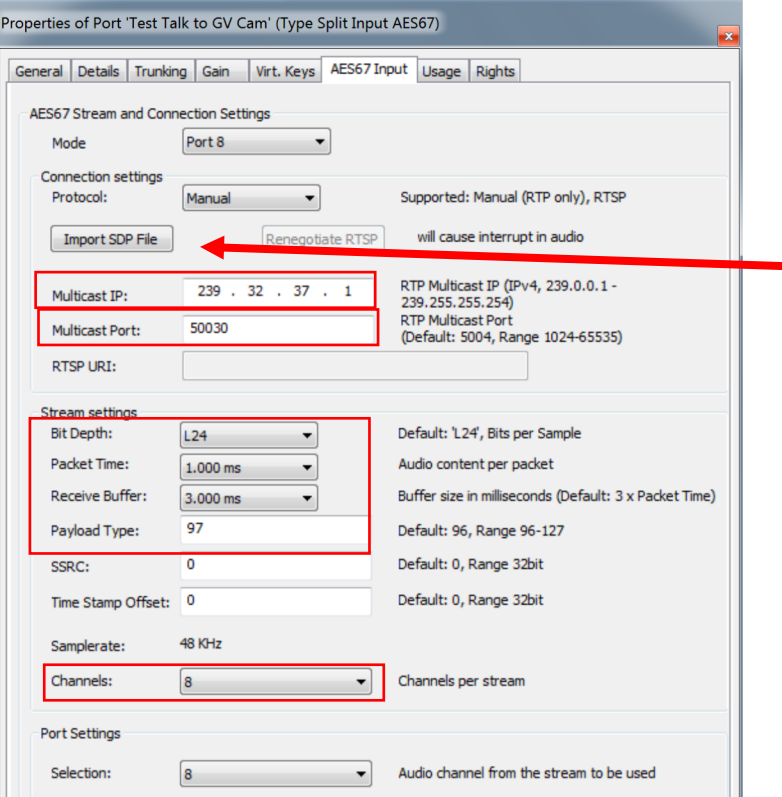

### \_ ....or click here and import SDP File!

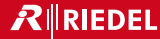

# Don't be scared!

# Help is on the way!

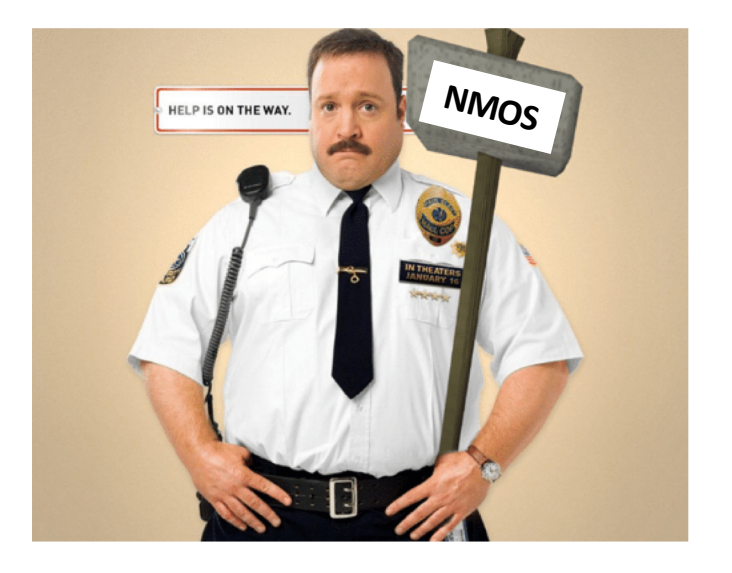

## NMOS – Networked Media Open Specification

- ST2110's Search Engine and more!
- Three Components

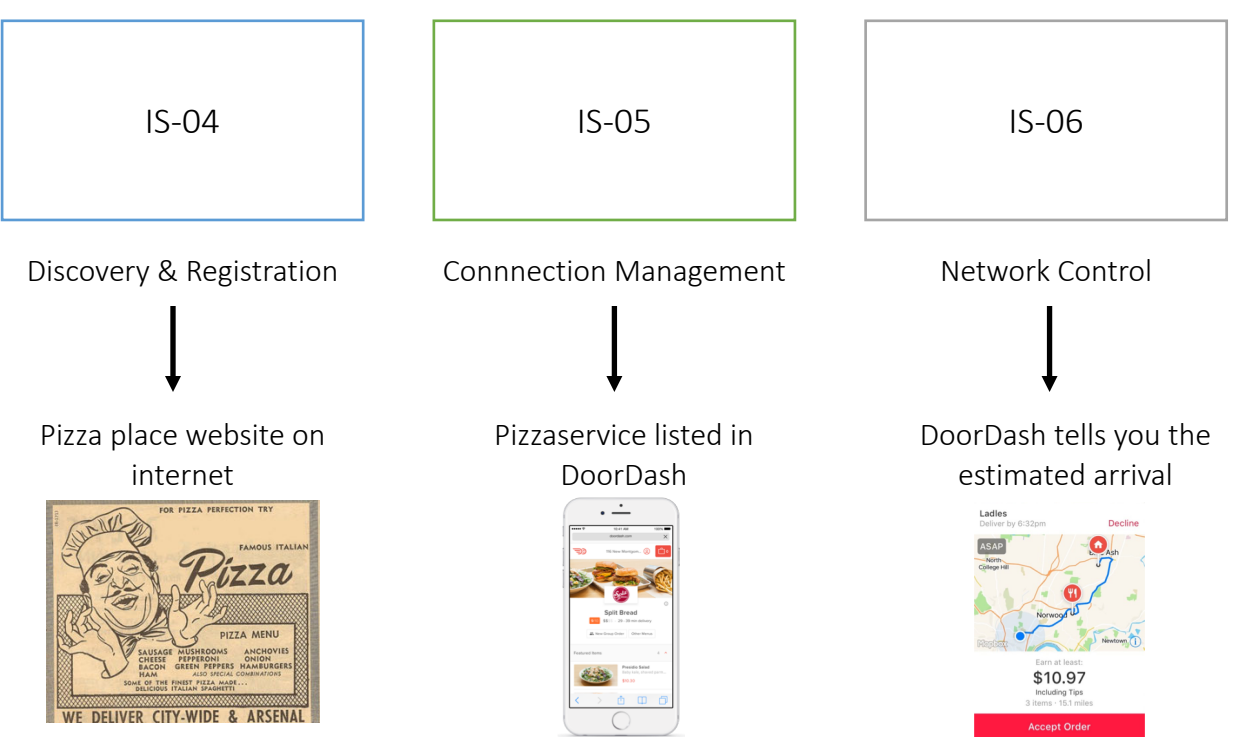

### IS-04 Workflow

IS-04 Registry

DNS-SD "\_nmos-registration.\_tcp"

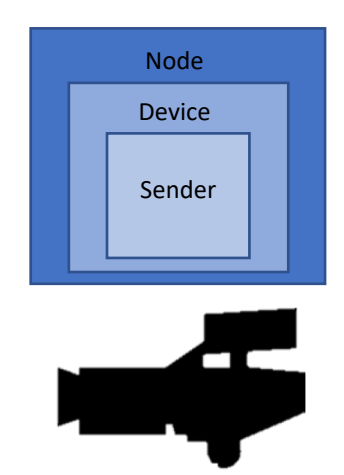

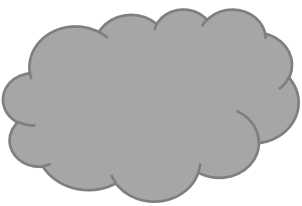

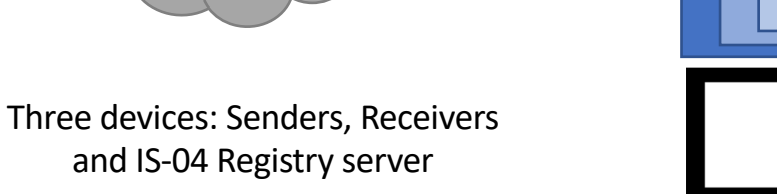

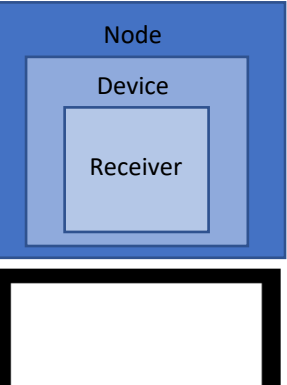

### IS-04 Workflow

Node Device Sender Node Device Receiver IS-04 Registry DNS-SD "\_nmos-registration.\_tcp" mDNS and/or DNS lookup mDNS and/or DNS lookup "I am a Registration Server" Nodes (Senders and Receivers) announce themselves to the Registry Server.

### IS-04 Workflow

Node Device Sender Node Device Receiver IS-04 Registry DNS-SD "\_nmos-registration.\_tcp" mDNS and/or DNS lookup mDNS and/or DNS lookup "I am a Registration Server" HTTP POST Ressources (Node / Device / …) HTTP POST Ressources (Node / Device / …) Nodes (Senders and Receivers) post their info to the Registry Server: • Name • Type (Sender or Receiver) • # of channels etc…

### IS-04 Workflow

Nodes are now seen within the Control System

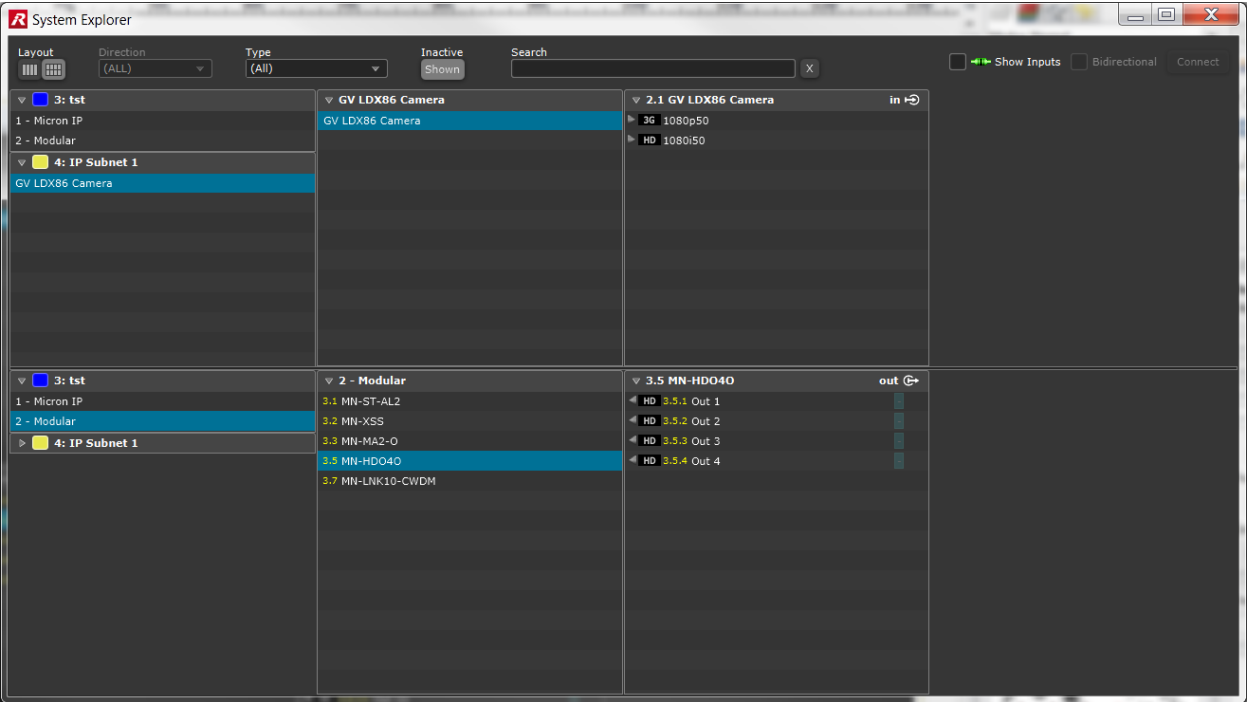

Time to make a connection: Route a Sender to a Receiver

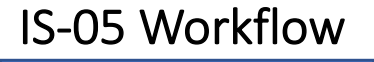

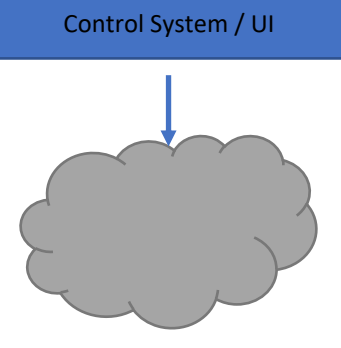

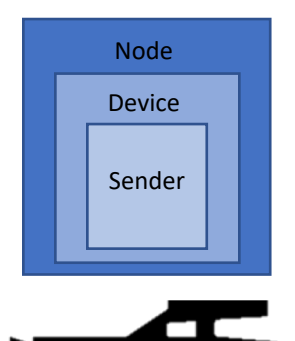

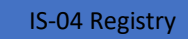

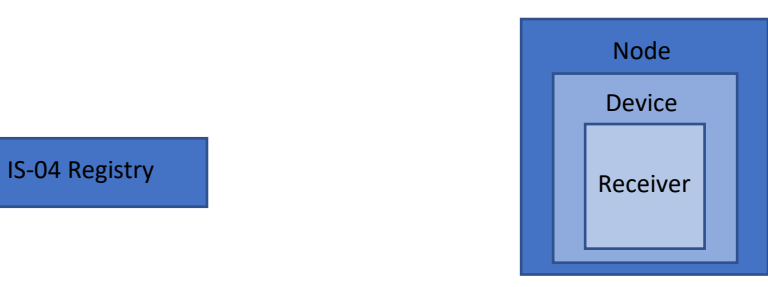

#### **Time to Make a Connection**

- Route a Sender to a Receiver
- HTTP Get for Senders SDP File
- HTTP Post of Senders SDP File to Receiver
- Complete IGMP JOIN of Receiver subscribing to Senders Multicast stream
- Signal is now flowing

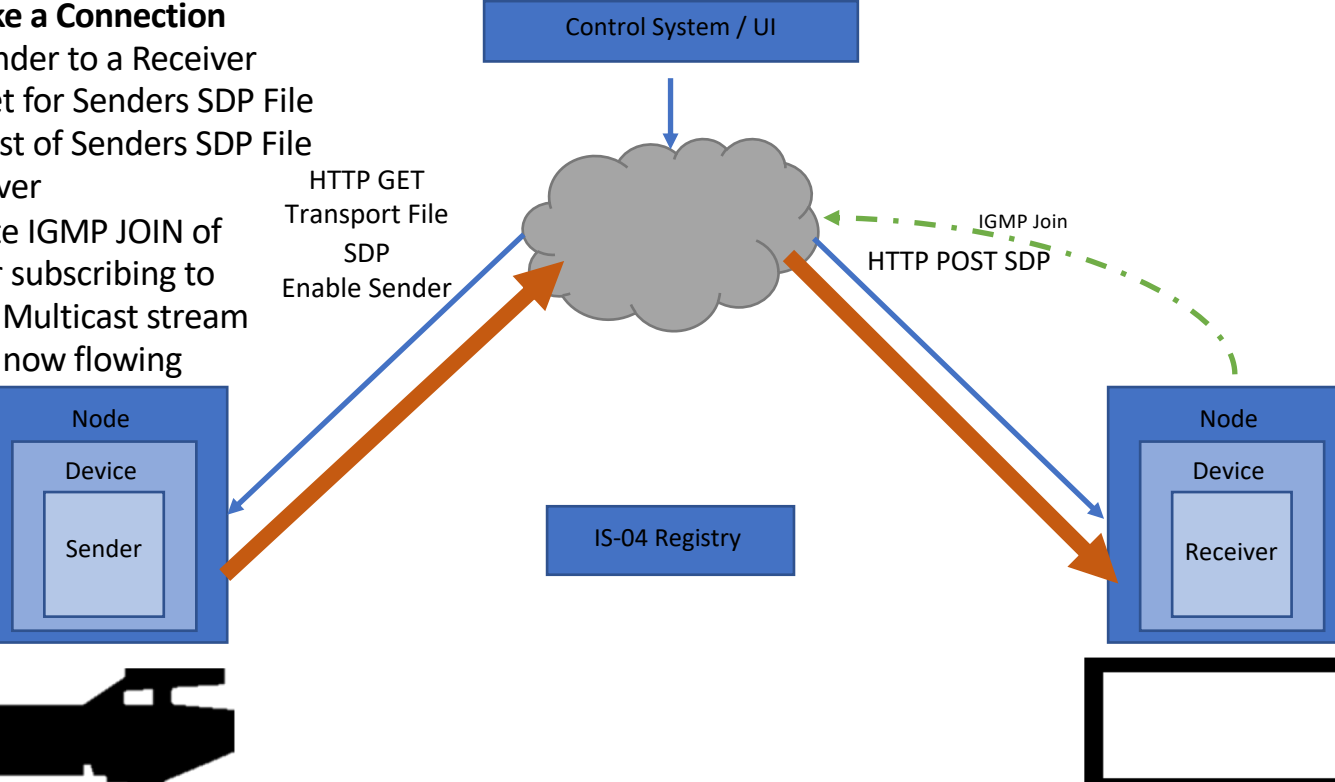

IS-05 Workflow

### Current State:

# "Plug ' n' play workflow"

Problem trying to solve:

How can I connect two devices that have not been preconfigured without typing one single IP address?

### Current State: Problems to solve

"Plug 'n' play workflow"

- Add a DHCP and DNS Server
- Add Multicast IP Address pool to Control System

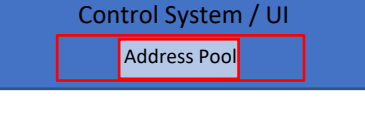

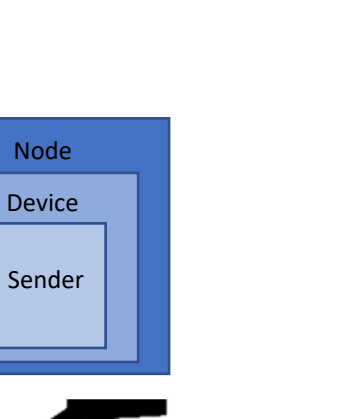

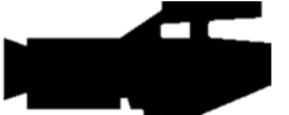

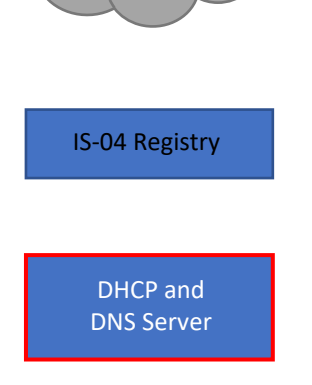

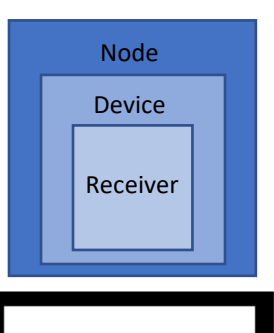

### Current State:

# "Plug ' n' play workflow"

- 1. Devices retrieve configuration NIC and media NIC IP addresses via DHCP
- 2. IS-04 Node Implementation discovers IS-04 registry in the network by mDNS or DNS entry
- 3. IS-04 Implementation on devices registers all resources including information about IS-05 control
- 4. A control panel can be populated with all senders and receivers using the connected source and destination information of the Node API as label information
- 5. After interaction of a user (drag/drop or push destination and source buttons), the control system retrieves the transport-file of the sender representing the source and PATCHes it to the desired receiver.

## Objective is to embed NMOS IS-04 and IS-05

- IP signals should not be treated differently than native formats
- SDI, MADI and ANALOG are still being used,
- All signals are just that ..... Signals
- Single interface for all.

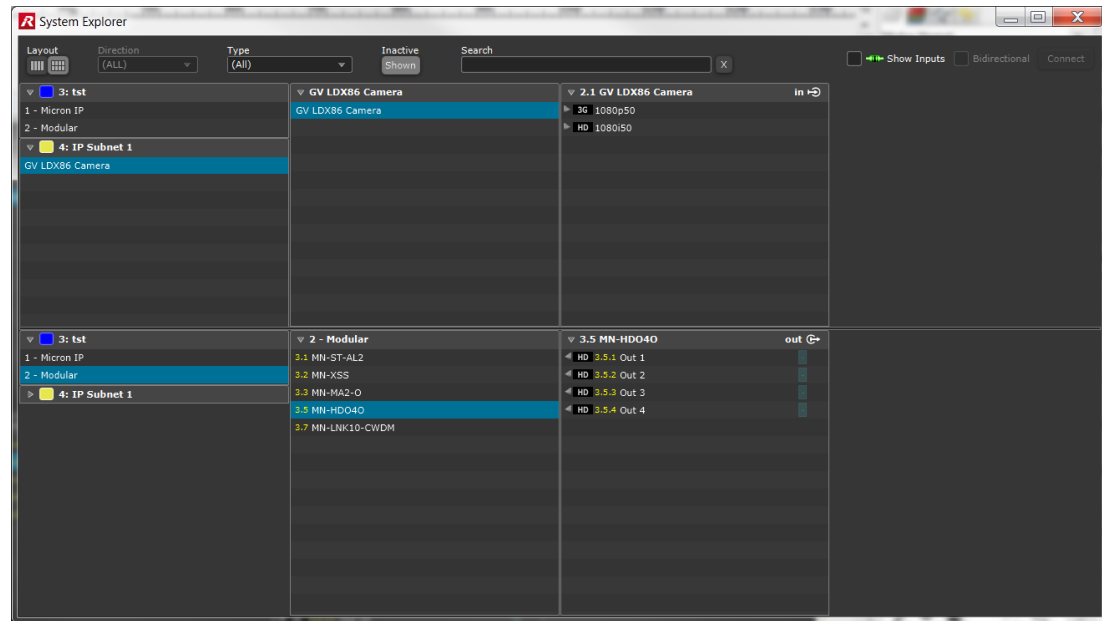

 $...$ 

## State of NMOS

- 2018 Interop, ~30 companies have NMOS implementations (50% of attendees)
	- More NMOS interops enquired
	- Riedel hosted NMOS interop Workshop
- Riedel released NMOS Explorer Software as Freeware to push and support the development.
	- Available via myriedel.riedel.net

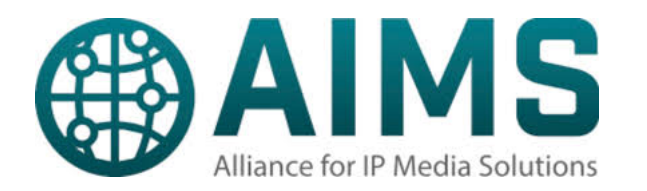

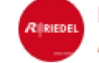

**RIEDEL Communications International** April 19 at 2:02am · \*

The NMOS Explorer developed by #RIEDEL is now online and available as freeware! It is a desktop client for IS-04 querying and connection management via IS-05. The download is available via https://myriedel.riedel.net/ (search for "nmos") after registration/log-in.

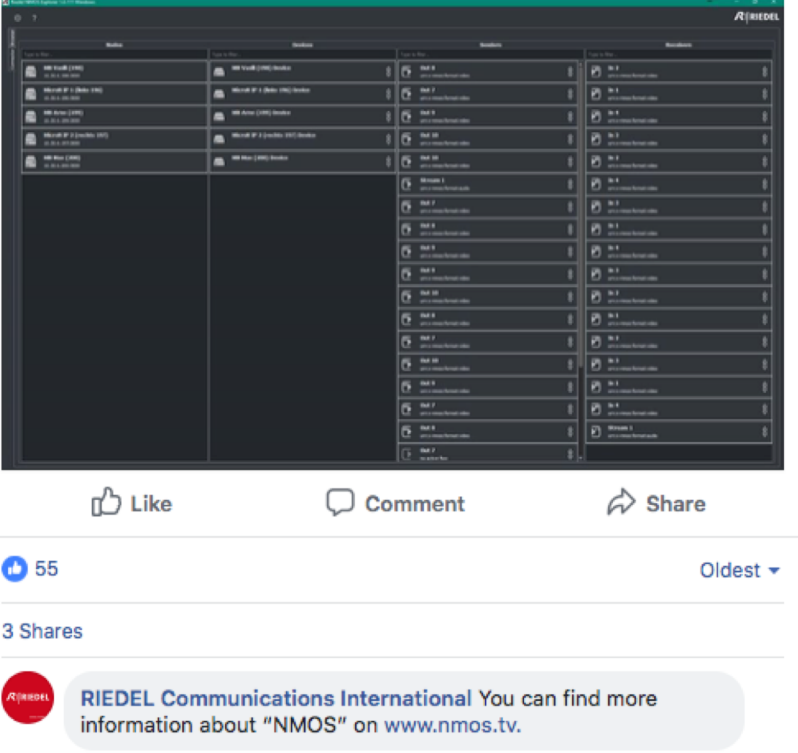

### Thank You Rick Seegull, Riedel Communications Inc. [rick.seegull@riedel.net](mailto:rick.seegull@riedel.net) +1-805-404-8036

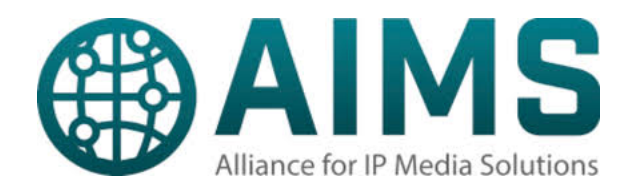

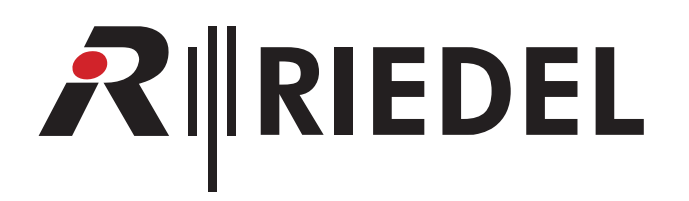